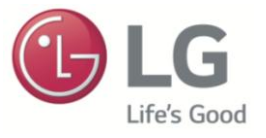

# **เครื่องปรับอากาศส าหรับที่พักอาศัย**

#### **ค ู ม ื อส าหร ั บอบรมการซ อมงานปั ญหาเกย ี วกบ ั ระบบไฟฟ้ า ่ ่**

**ข้อควรระมัดระวัง :** 

**ควรอ่านและทา ความเข้าใจค าเตือนด้านความปลอดภัยในคู่มือการซ่อมก่อนซ่อมงาน จากน้ันให้ใช้คู่มือ'One point' ส าหรับ การซ่อมควบคู่(คู่มือนีเ้ป็นคู่มือทไี่ ม่เป็นทางการแต่ใช้ส าหรับการอบรม) เฉพาะผู้ทเี่ข้าร่วมการอบรมเท่าน้ัน สามารถทจี่ ะใช้ คู่มือการอบรมนีไ้ด้**

ธนาคาร บุญพิเศษ (Bank) โทร. 063-270-4084 Line ID:0632704084 Thanakharn.boonpised@lge.com LG SVC.Support (Trainer A/C )

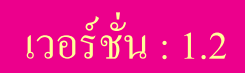

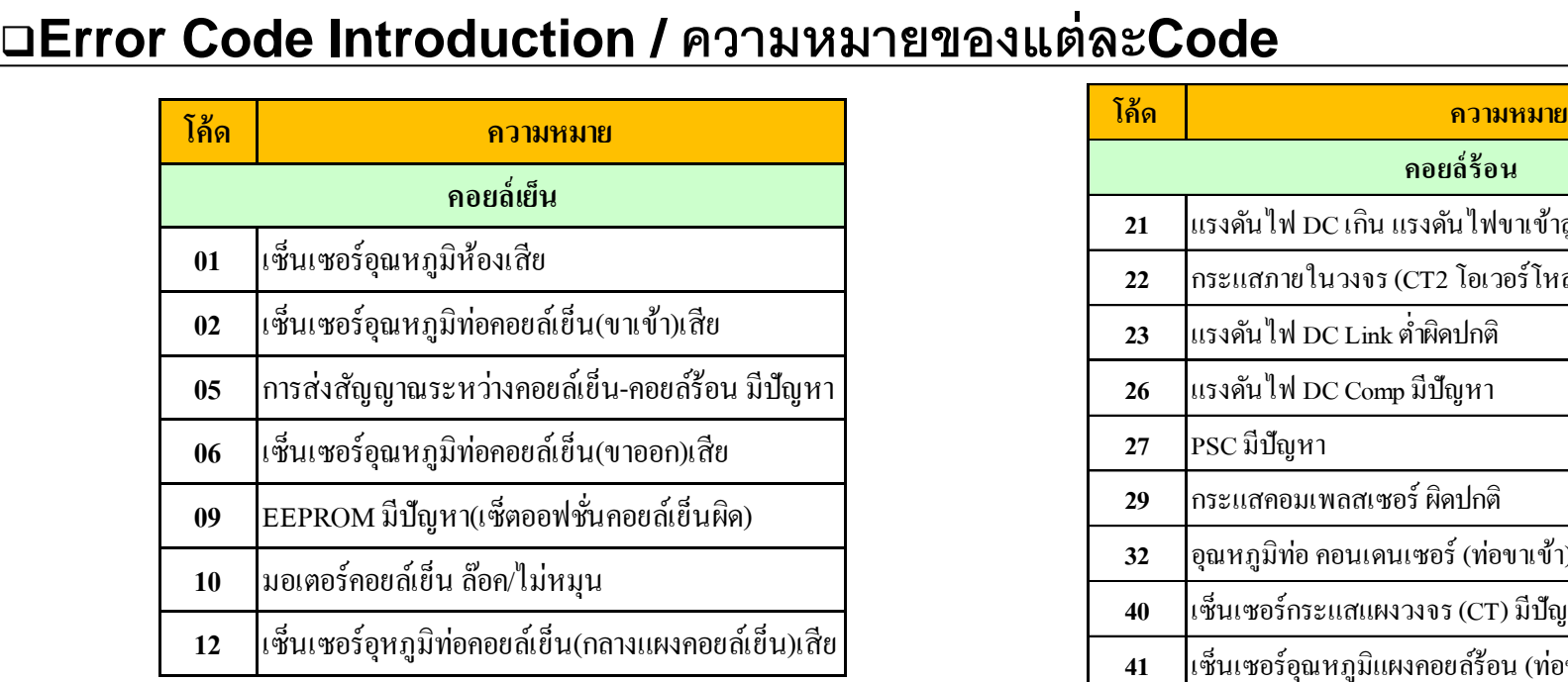

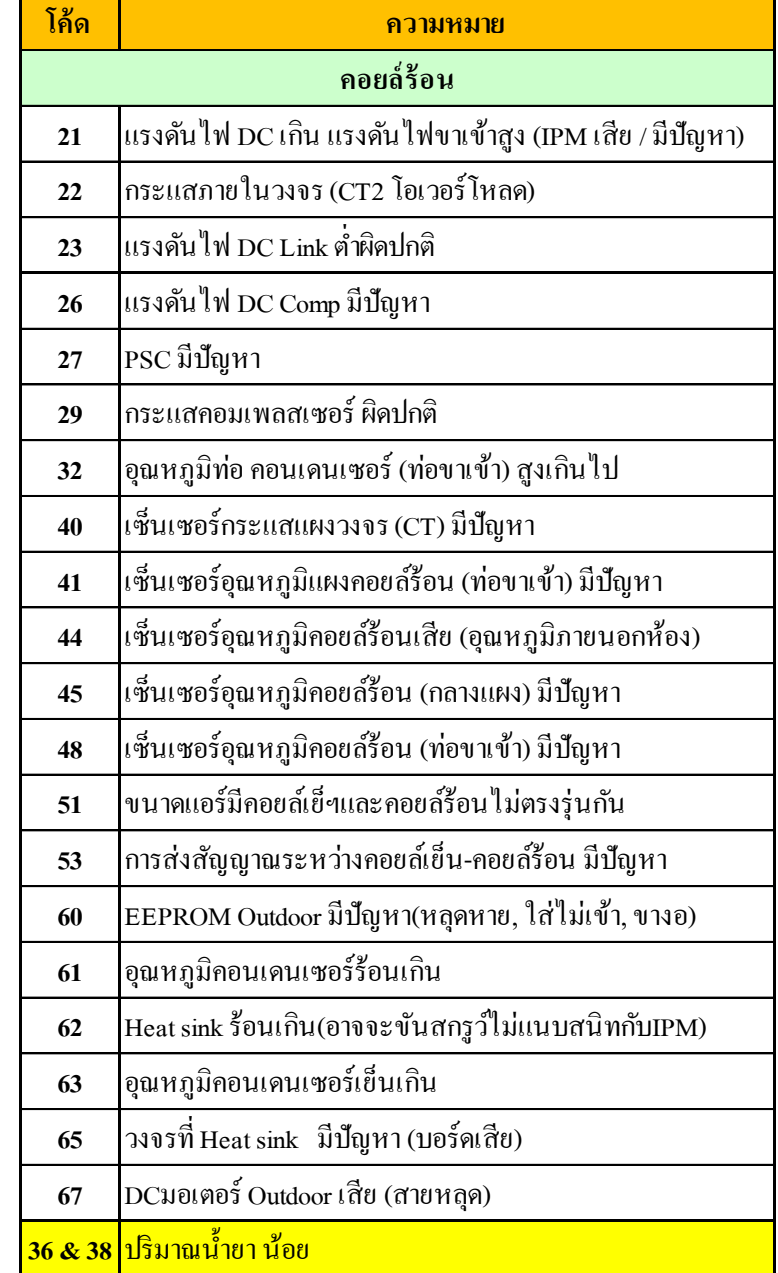

### LGE Internal Use Only **การตรวจสอบ Error Code ความผิดปกติ**

 **สังเกตุไฟกระพริบหร ื อ Error Code ความผิดปกติที่หน้าจอแสดงผลของเครื่องปรับอากาศ ทั้งคอยล์เย็นและคอยล์ร้อน Error Code ความผิดปกติ ตั้งแต่ CH21, CH26, CH29, …อื่นๆขึ้นไป จะแสดงที่คอยล์ร้อนเป็ นอันดับแรก หลังจากนั้น 1 ชั่วโมง Error Code ความผิดปกติจึงจะไปแสดงที่หน้าจอแสดงผลของคอยล์เย็น**

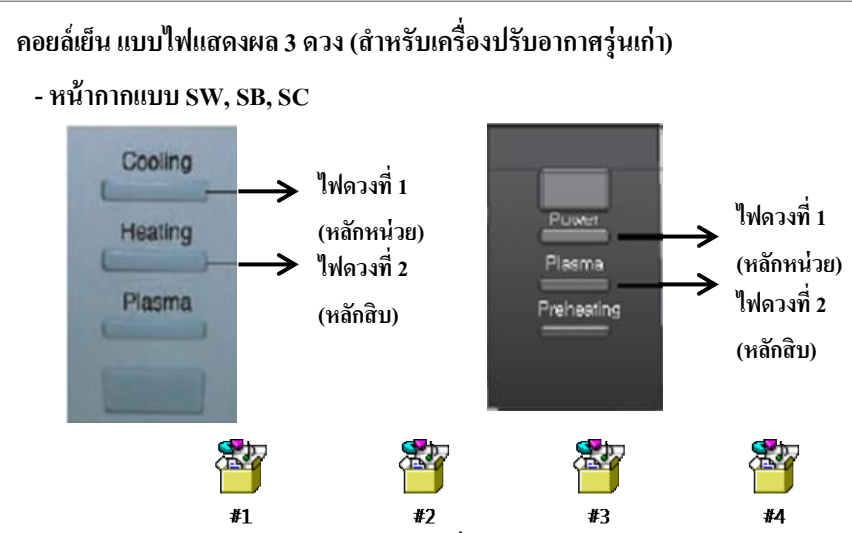

**คอยล์เย็น ไฟแสดงผลแบบตัวเลข (ส าหรับเครื่องปรับอากาศรุ่นปัจจุบัน)**

 **- หน้ากากแบบ SJ, SK**

 **ตัวอย่าง : การกระพริบตัวอย่างโค้ดแสดงความผิดปกติ CH05**

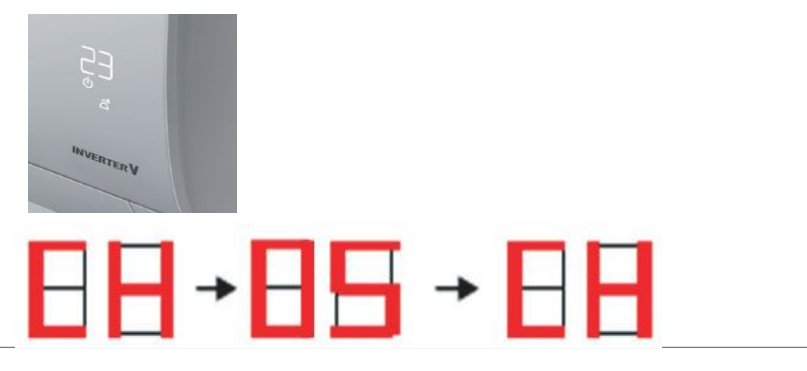

#### **คอยล์ร้อน**

**LED จะกระพริบสลับกันระหว่าง หลักสิบและหลักหน่วย โดยจะเริ่มที่หลักสิบก่อนและจะ**

**เว้น 1 วินาที แล้วต่อด้วยหลักหน่วย และเว้นอีก 2 วินาที จึงเริ่มนับไหม**

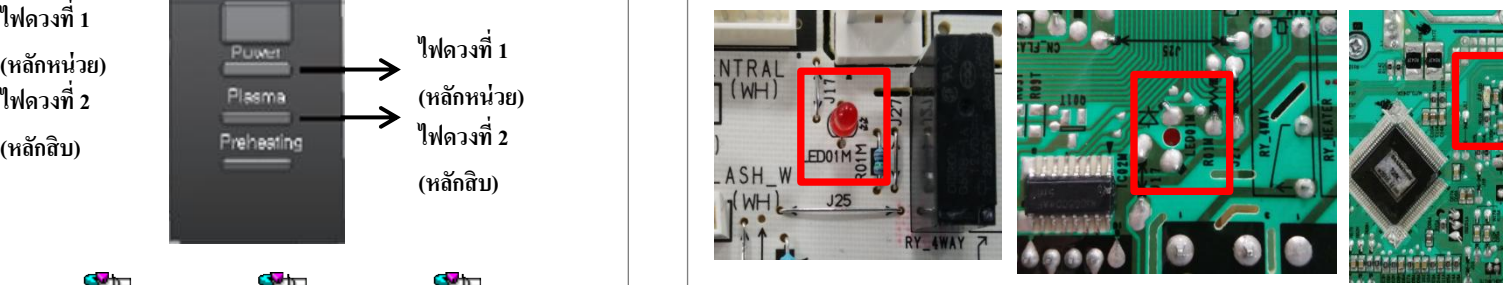

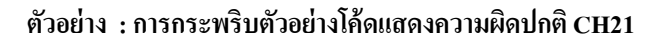

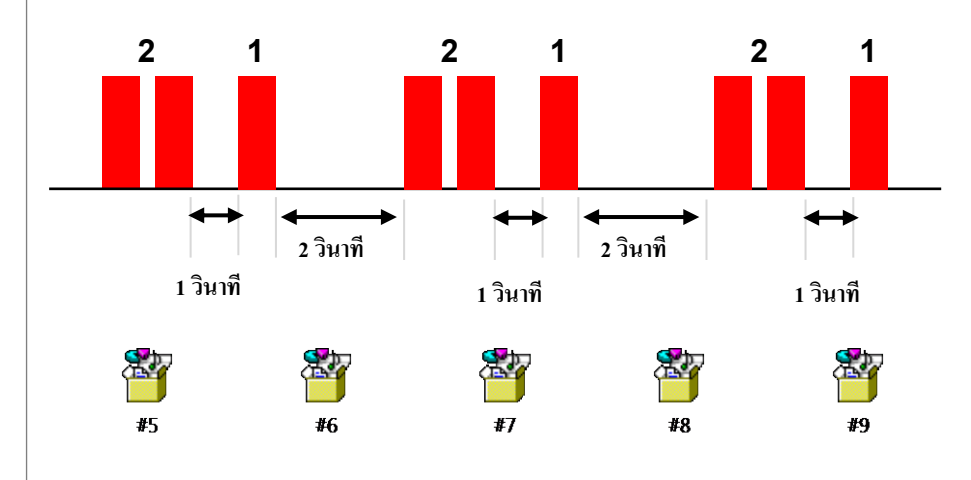

#### LGE Internal Use Only **ต าแหน่งการต่อสายไฟ บอร์ดคอยล์เย็น (ส าหร ั บเคร ื่องปร ั บอากาศร นเก า) ่ ุ ่**

สำหรับการต่อสาย เมื่อมีการซ่อมงาน ให้อ้างอิงจากรูปด้านล่าง แม้รูปแบบของ PCBA ต่างกัน แต่ว่าตำแหน่งการต่อสายเหมือนกัน

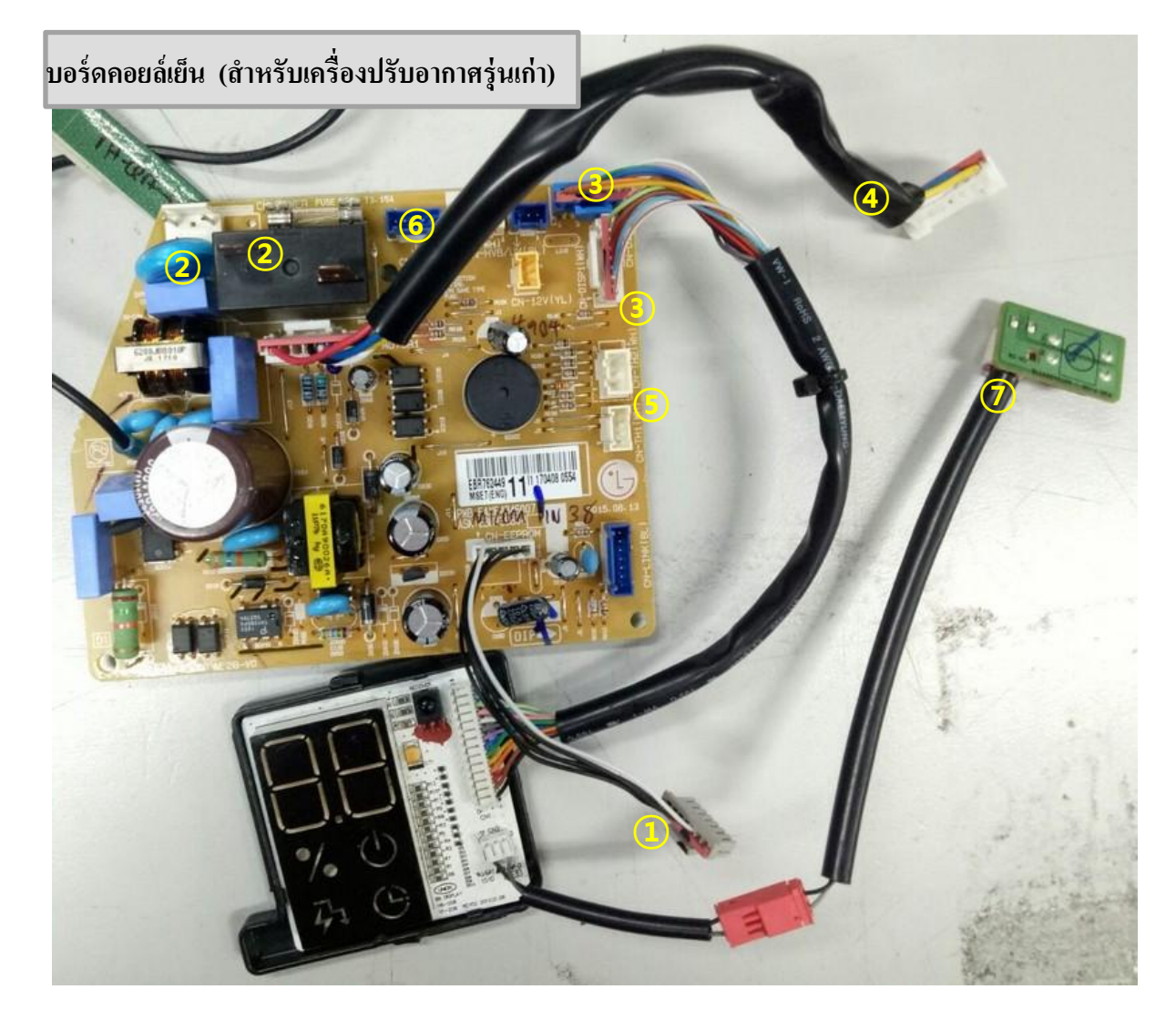

**EEPROM Connector (สายต่อ EEPROM) Power terminal (จุดต่อไฟเข ้ า) Display connector (จุดต่อดสิเพลย ์) Motor harness (จุดต่อมอเตอร ์) Sensor connector (จุดต่อเซ็นเซอร ์) Vane / Louver connector (จุดต่อบานสวงิ) Force Switch (ปุ่มเปิด/ปิ ด)**

#### ตำแหน่งการต่อสายไฟ บอร์ดคอยล์เย็น (สำหรับเครื่องปรับอากาศรุ่นปัจจุบัน)  **่ ุ ุ**

สำหรับการต่อสาย เมื่อมีการซ่อมงาน ให้อ้างอิงจากรูปด้านล่าง แม้รูปแบบของ PCBA ต่างกัน แต่ว่าตำแหน่งการต่อสายเหมือนกัน

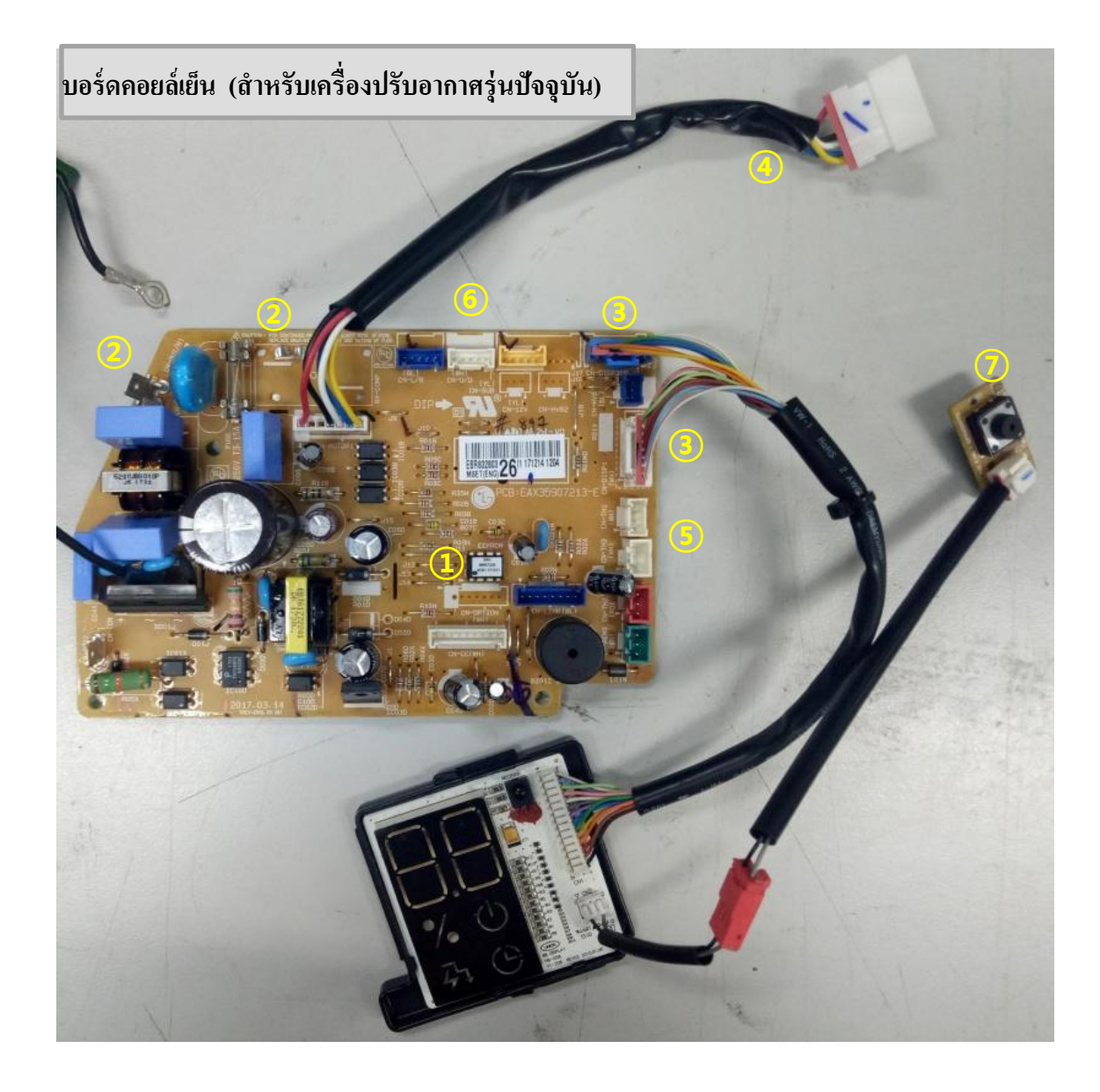

**EEPROM Power terminal (จุดต่อไฟเข ้ า) Display connector (จุดต่อดสิเพลย ์) Motor harness (จุดต่อมอเตอร ์) Sensor connector (จุดต่อเซ็นเซอร ์) Vane / Louver connector (จุดต่อบานสวงิ) Force Switch (ปุ่มเปิด/ปิ ด)**

# **ต าแหน่งการต่อสายไฟ บอร์ดคอยล์ร้อน (Type I)**

สำหรับการต่อสาย เมื่อมีการซ่อมงาน ให้อ้างอิงจากรูปด้านล่าง แม้รูปแบบของ PCBA ต่างกัน แต่ว่าตำแหน่งการต่อสายเหมือนกัน

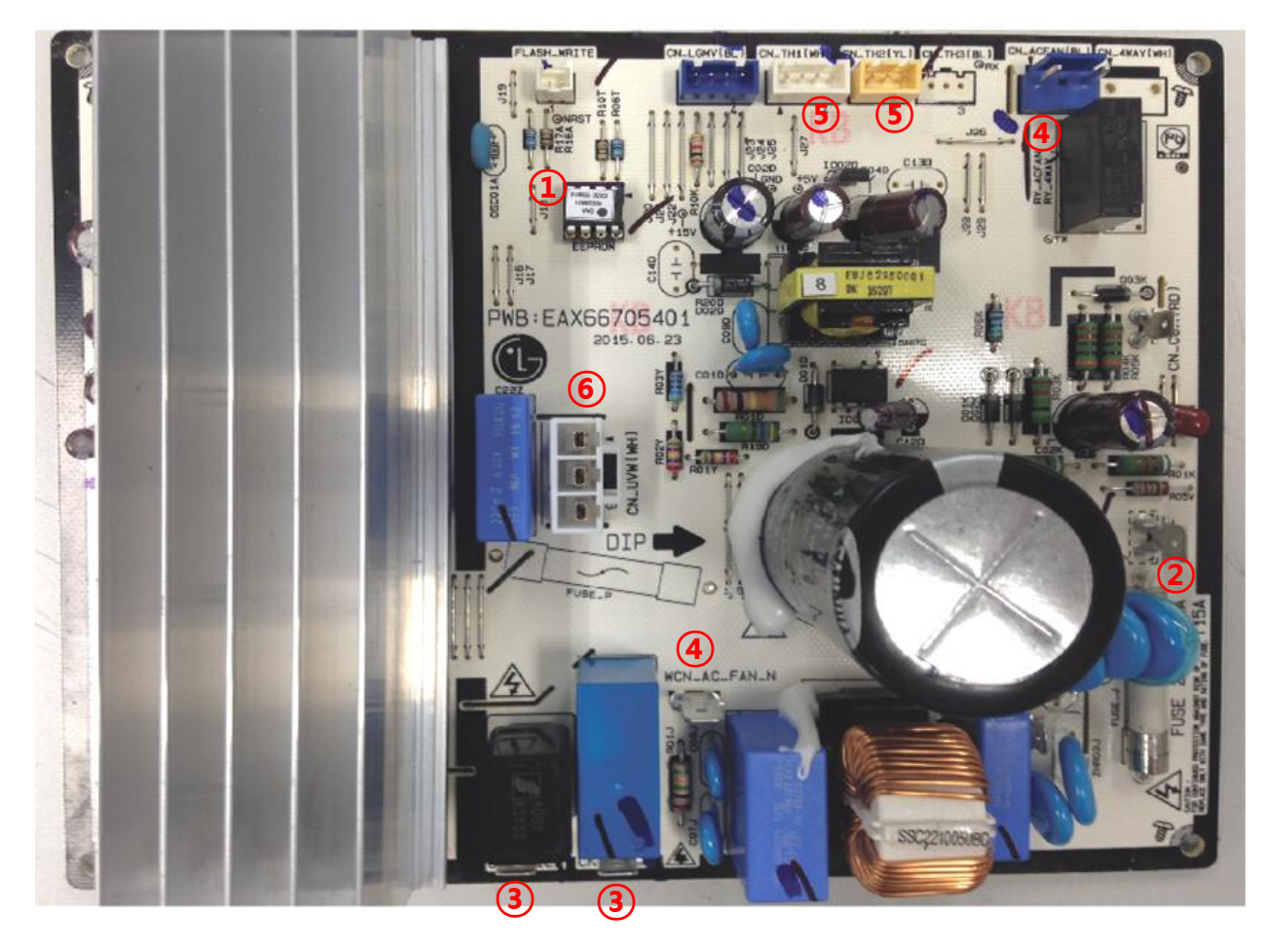

 **<sup>①</sup>EEPROM (บางรุ่นอาจไม่ม ี) Power terminal (จุดต่อไฟเข ้ า) Reactor terminal (จุดต่อสายร ี แอคเตอร ์) Motor harness (จุดต่อมอเตอร ์) Sensor connector (จุดต่อเซ็นเซอร ์) Compressor (จุดต่อคอมเพรสเซอร ์)**

# **ต าแหน่งการต่อสายไฟ บอร์ดคอยล์ร้อน (Type II)**

สำหรับการต่อสาย เมื่อมีการซ่อมงาน ให้อ้างอิงจากรูปด้านล่าง แม้รูปแบบของ PCBA ต่างกัน แต่ว่าตำแหน่งการต่อสายเหมือนกัน

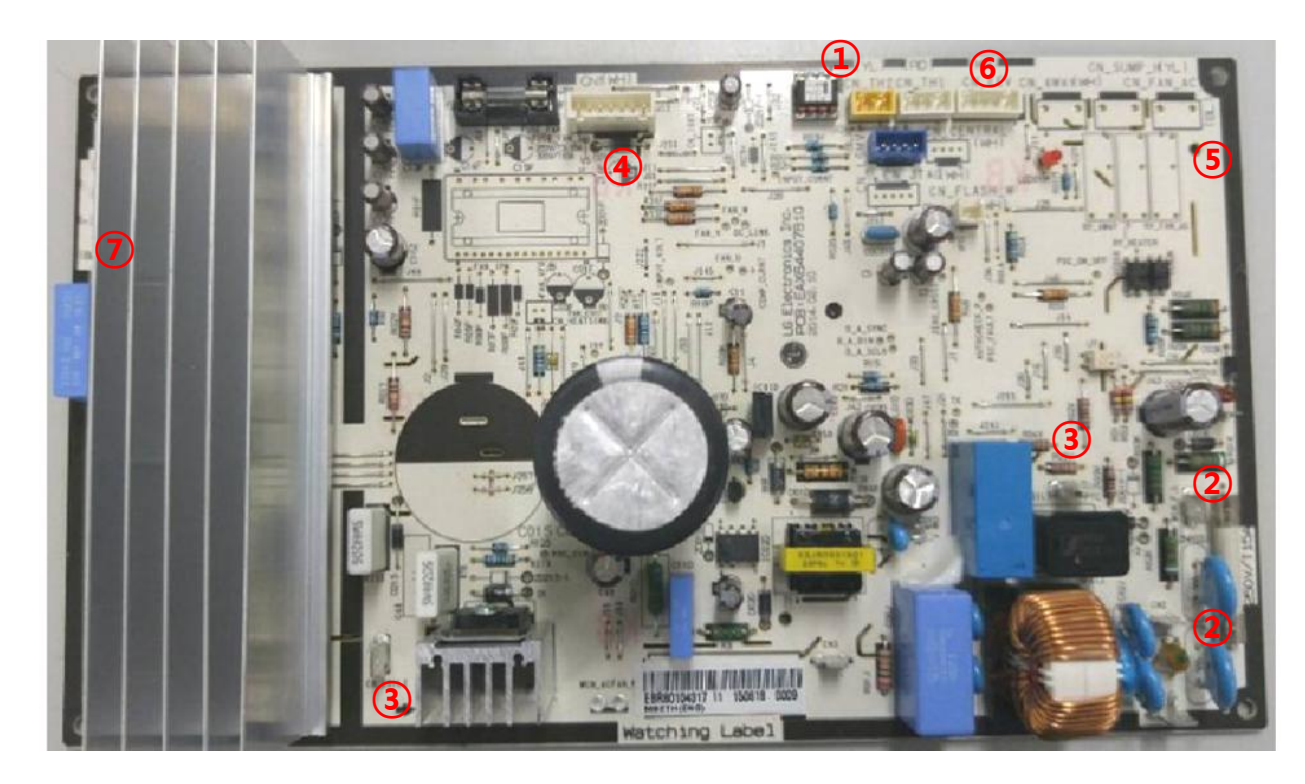

**EEPROM Power terminal (จุดต่อไฟเข ้ า) Reactor terminal (จุดต่อสายร ี แอคเตอร ์) Motor harness (จุดต่อมอเตอร BLDC) Motor harness (จุดต่อมอเตอร AC) Sensor connector (จุดต่อเซ็นเซอร ์) Compressor (จุดต่อคอมเพรสเซอร ์)**

# **ต าแหน่งการต่อสายไฟ บอร์ดคอยล์ร้อน (Type III)**

สำหรับการต่อสาย เมื่อมีการซ่อมงาน ให้อ้างอิงจากรูปด้านล่าง แม้รูปแบบของ PCBA ต่างกัน แต่ว่าตำแหน่งการต่อสายเหมือนกัน

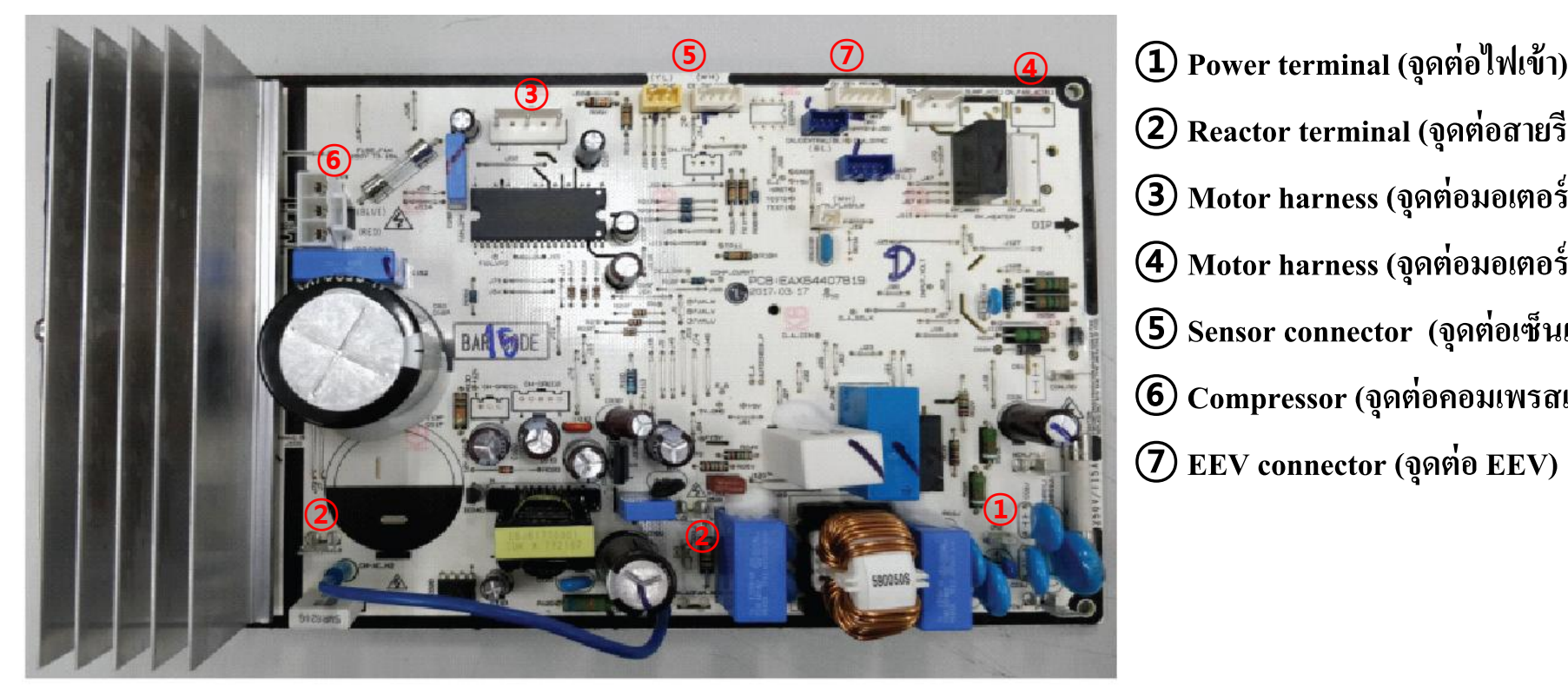

**Reactor terminal (จุดต่อสายร ี แอคเตอร ์) Motor harness (จุดต่อมอเตอร BLDC) Motor harness (จุดต่อมอเตอร AC) Sensor connector (จุดต่อเซ็นเซอร ์) Compressor (จุดต่อคอมเพรสเซอร ์) EEV connector (จุดต่อ EEV)**

# **ต าแหน่งการต่อสายไฟ บอร์ดคอยล์ร้อน (Type IV)**

สำหรับการต่อสาย เมื่อมีการซ่อมงาน ให้อ้างอิงจากรูปด้านล่าง แม้รูปแบบของ PCBA ต่างกัน แต่ว่าตำแหน่งการต่อสายเหมือนกัน

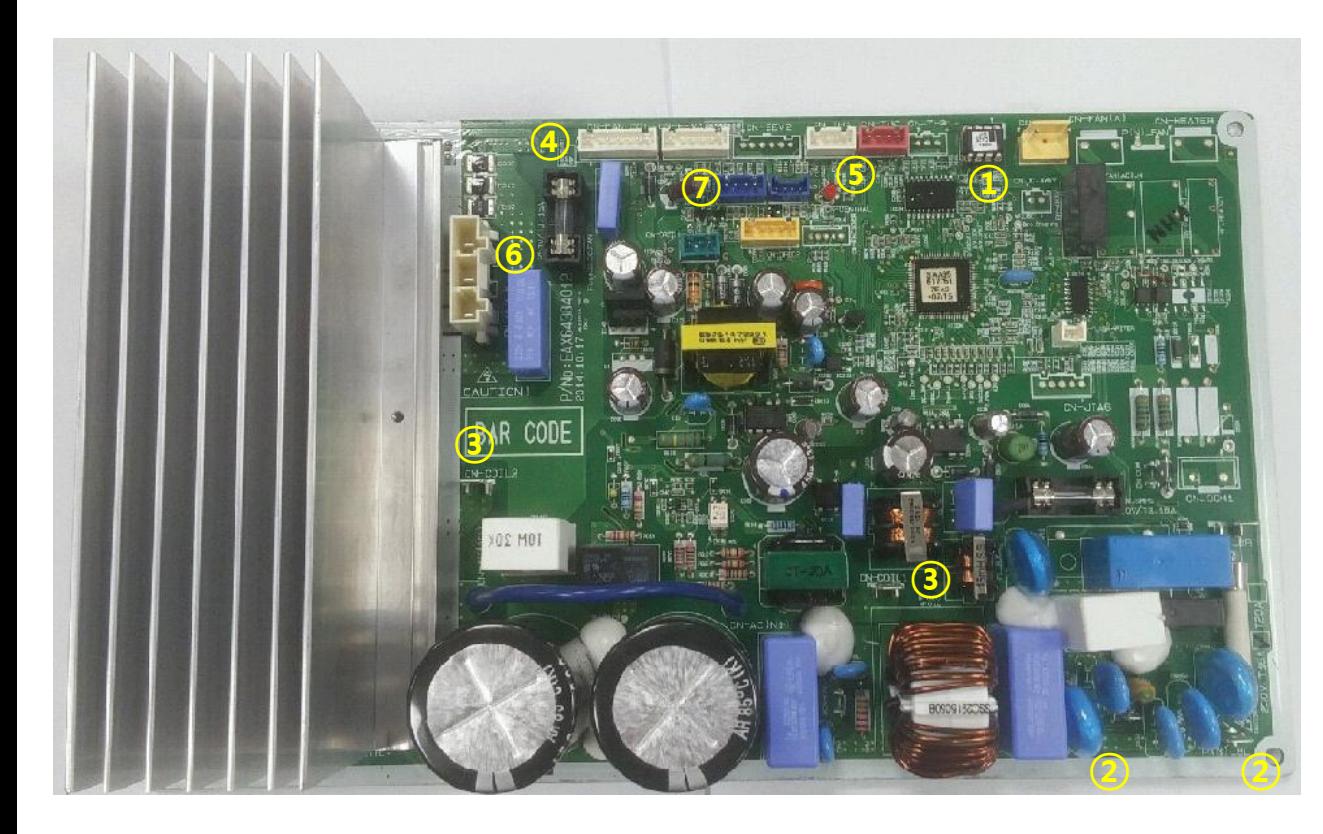

**EEPROM Power terminal (จุดต่อไฟเข ้ า) Reactor terminal (จุดต่อสายร ี แอคเตอร ์) Motor harness (จุดต่อมอเตอร BLDC) Sensor connector (จุดต่อเซ็นเซอร ์) Compressor (จุดต่อคอมเพรสเซอร ์) EEV connector (จุดต่อ EEV)**

# **ต าแหน่งการต่อสายไฟ บอร์ดคอยล์ร้อน (Type V)**

สำหรับการต่อสาย เมื่อมีการซ่อมงาน ให้อ้างอิงจากรูปด้านล่าง แม้รูปแบบของ PCBA ต่างกัน แต่ว่าตำแหน่งการต่อสายเหมือนกัน

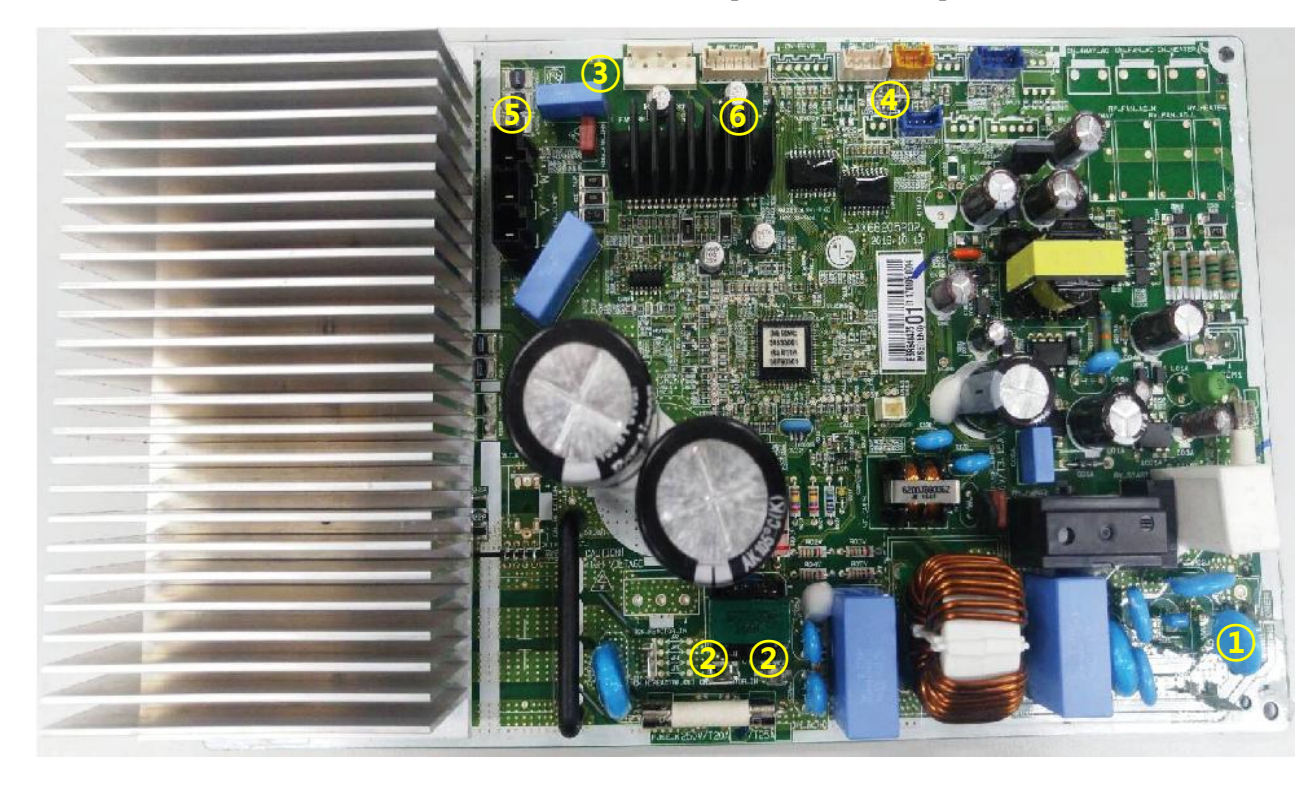

**Power terminal (จุดต่อไฟเข ้ า) Reactor terminal (จุดต่อสายร ี แอคเตอร ์) Motor harness (จุดต่อมอเตอร BLDC) Sensor connector (จุดต่อเซ็นเซอร ์) Compressor (จุดต่อคอมเพรสเซอร ์) EEV connector (จุดต่อ EEV)**

# **ฟังก์ชั่น Smart diagnosis (ฟังก์ชั่นในการใช้วิเคราะห์ปัญหา)**

### **การเข้าใช้งาน Smart diagnosis – ตรวจสอบการท างานของเครื่องปรับอากาศ**

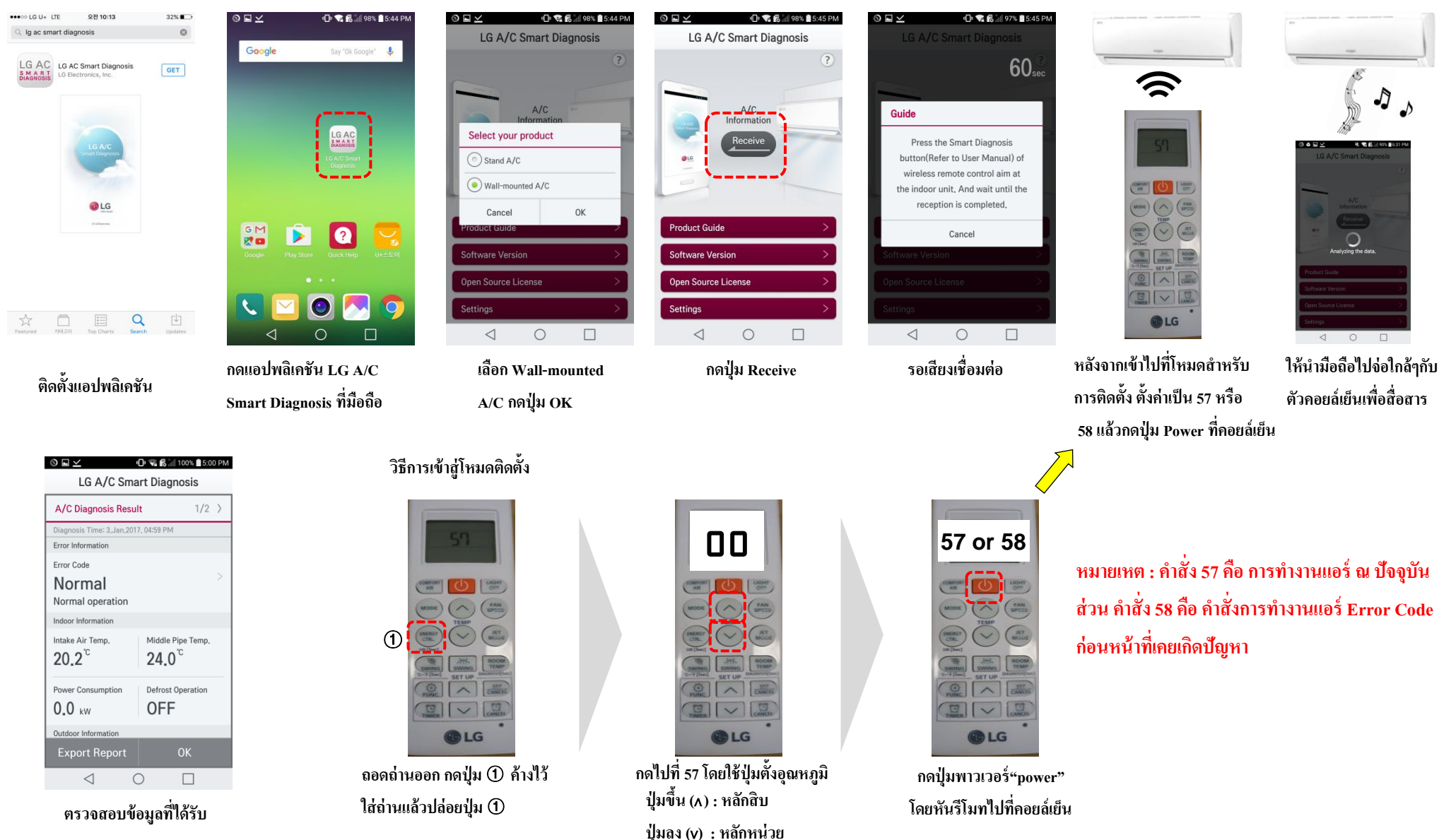

**ค าเตือน : การใช้ค าสั่งโค้ดอื่นๆ นอกเหนือจากเลข 57 และ 58จะท าให้เครื่องปรับอากาศท างานผิดปกติ**

### **การตรวจสอบ (ไม่ท างาน, ไฟไม่เข้า, เปิ ดไม่ติด)**

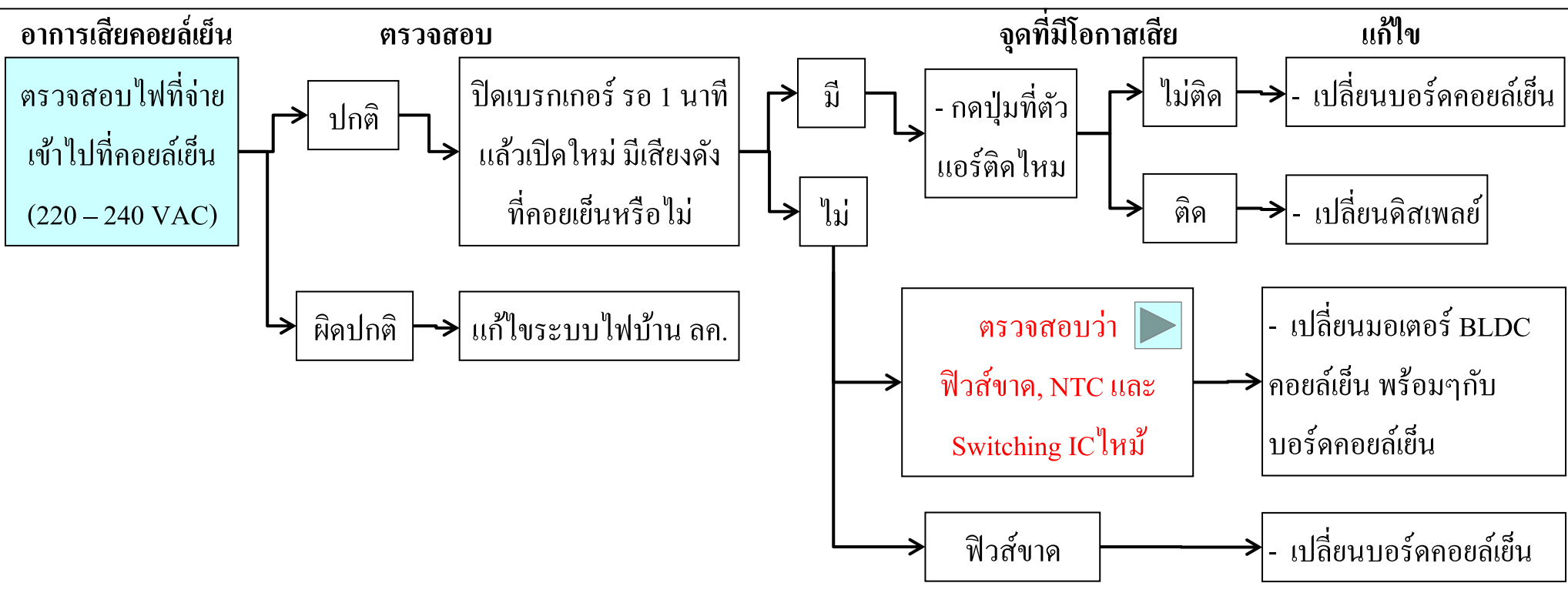

# **การตรวจสอบ (ไม่เย็น, ขึ้น Error Code)**

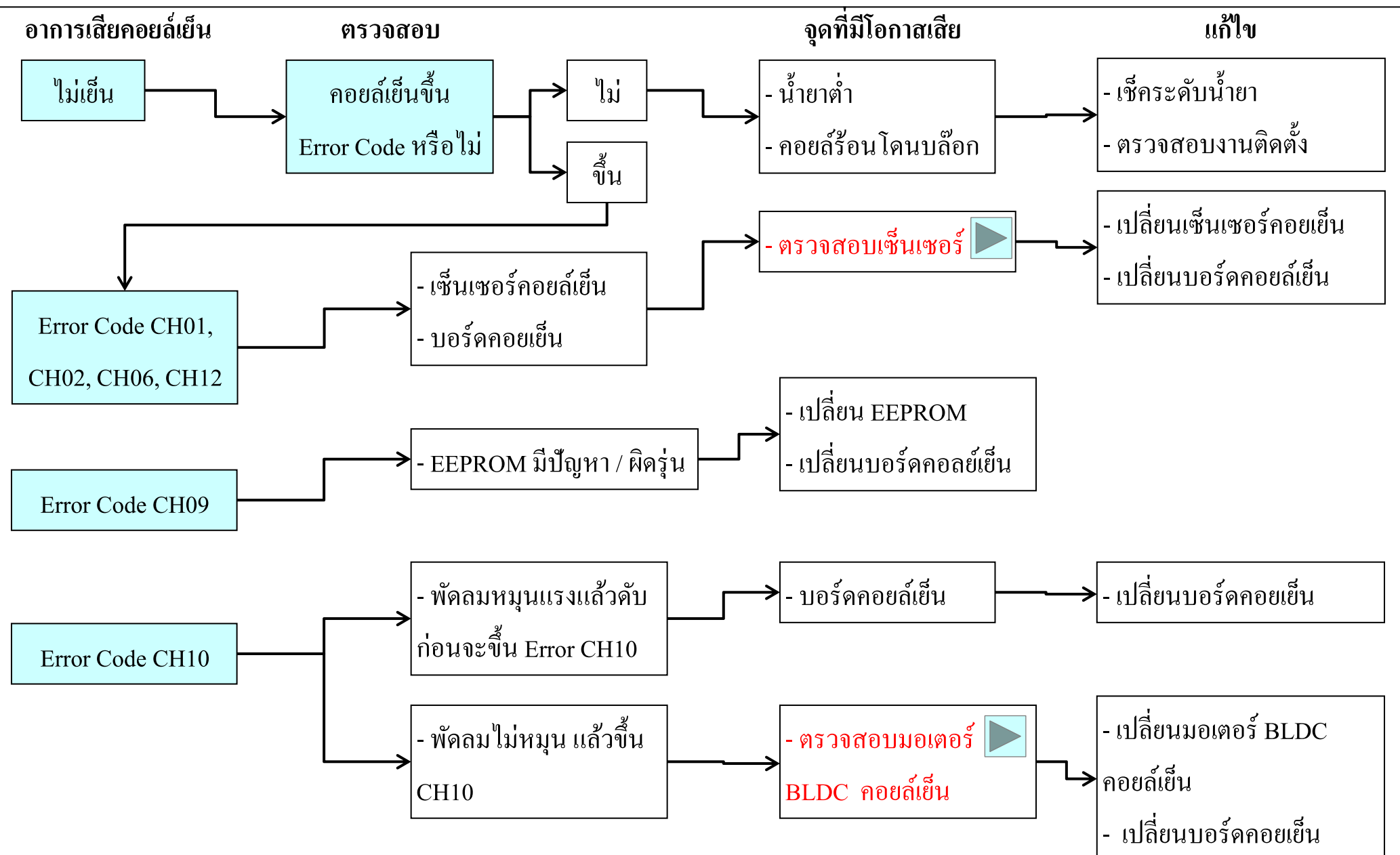

# **การตรวจสอบ (ขึ้น Error Code)**

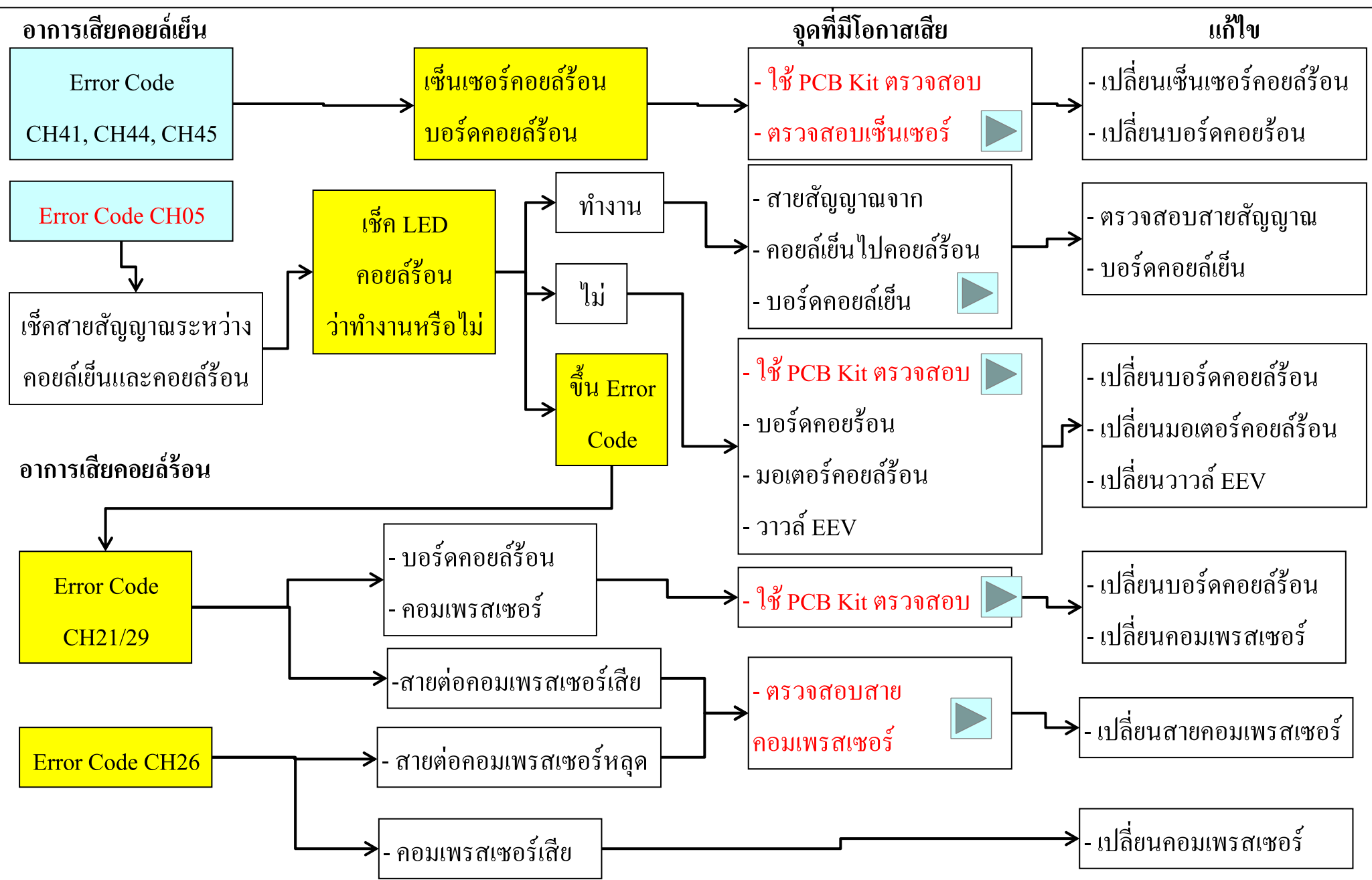

#### **การตรวจสอบ**

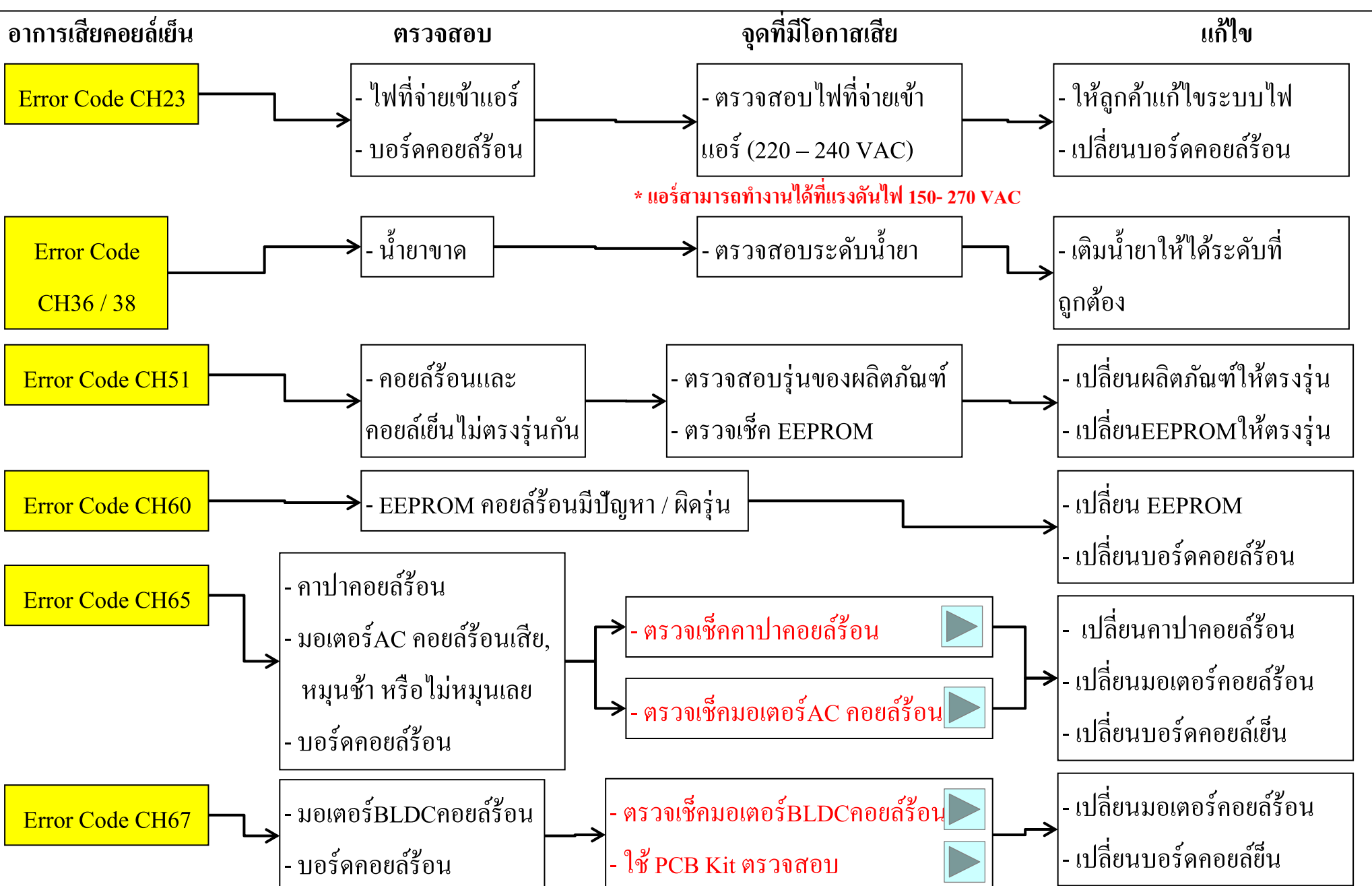

# LGE Internal Use Only **การตรวจสอบว่า ฟิ วส์ขาด, NTC และ Switching ICไหม้**

ถ้านอกเหนือจากฟิวส์เสีย/ขาด/ใหม้ แล้วยังมีชิ้นส่วน IC ตัวอื่นเสีย ค้วย ปัญหาเกิดจากมอเตอร์คอยล์เย็น ให้เปลี่ยน มอเตอร์พร้อมกับเปลี่ยนบอร์ดกอยล์เย็น

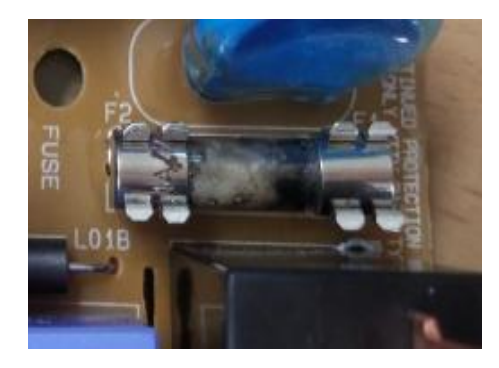

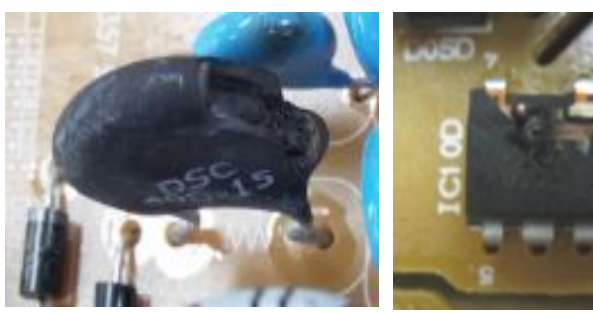

NTC Switching IC

ค าอธิบาย:

ในกรณีน้ีเกิดจากมอเตอร์มีปัญหาก่อน ทา ใหไ้ฟแรงดนั สูงช๊อต ู้เข้าไปสู่บอร์ดคอยล์เย็น ถ้าเราเปลี่ยนแค่บอร์ดคอยล์เย็น ก็อาจจะทา ใหบ้อร์ดพงัอีกเพราะฉะน้นัควรเปลี่ยนมอเตอร์ก่อน ี่ แล้วก่อยเปลี่ยนบอร์ดกอยล์เย็น

# LGE Internal Use Only **การตรวจสอบเซ็นเซอร์**

ตรวจสอบเซ็นเซอร์โดยใช้ โอห์มมิเตอร์วัดค่าความต้านทาน ตัวที่เป็นท่อพลาสติกจะมีค่าเท่ากับ 10k $\Omega$  ที่ 25  $\degree{\rm C}$ ส่วนท่อเหล็กหรือท่อทองแดงจะมีค่าเป็น 5k  $\Omega$  ที่ 25  $\degree$ C ยกเว้น บอร์ดคอยร้อน ขั้วสีเหลืองที่มีค่าเท่ากับ 200k  $\Omega$  ที่ 25  $\degree$ C

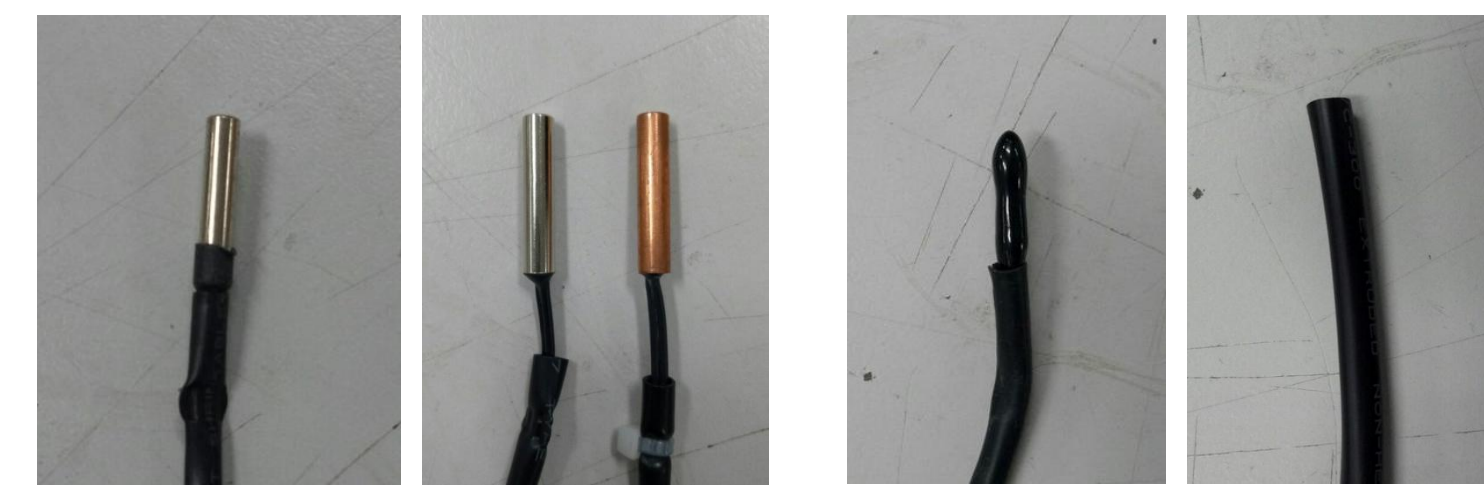

5 kΩ at 25°C  $\pm$ 10% 10 kΩ at 25°C  $\pm$ 10%

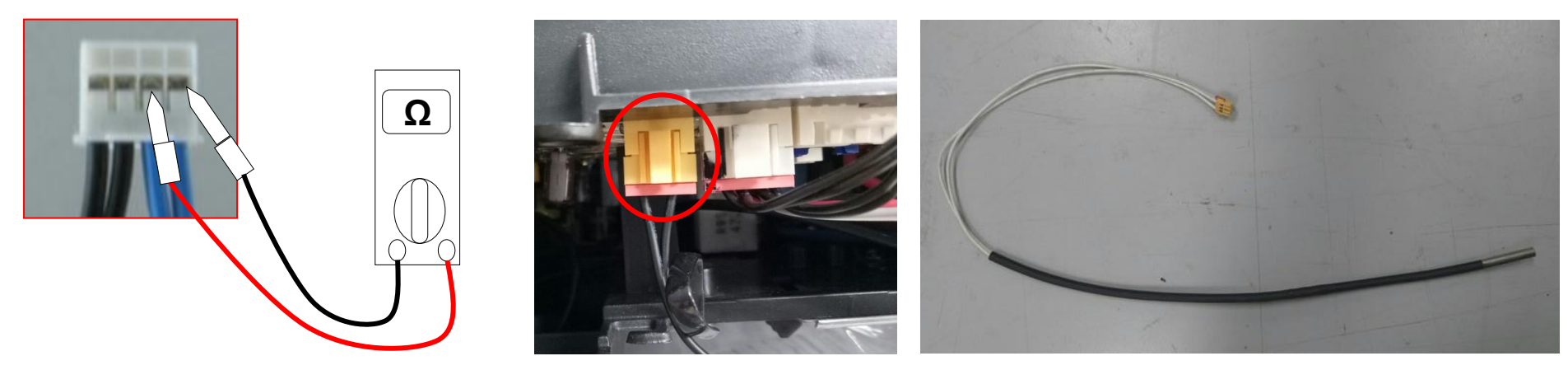

200 kΩ at  $25^{\circ}$ C ±10%

# LGE Internal Use Only **การตรวจสอบมอเตอร์ BLDC คอยล์เย็น**

- ตรวจสอบมอเตอร์BLDC ถ้าพบว่าผิดปกติให้เปลี่ยนทันที
- ทำการวัดโดย วัดที่ขั้ว 1 และ 4 ด้วยมัลติมิเตอร์ใช้โหมด วัดไดโอด แรงดันโวลท์ที่ปกติควรจะเท่ากับ 0.8 ~ 1.2V - วัดค่าความต้านทานตามขั้วในตาราง ถ้ามีค่าแตกต่างจากตาราง แสดงว่ามอเตอร์ผิดปกติ ให้ทำการเปลี่ยนมอเตอร์ทันที ์ (ทั้งนี้ขึ้นอยู่กับชนิดมอเตอร์และผู้ผลิตมอเตอร์ด้วย)

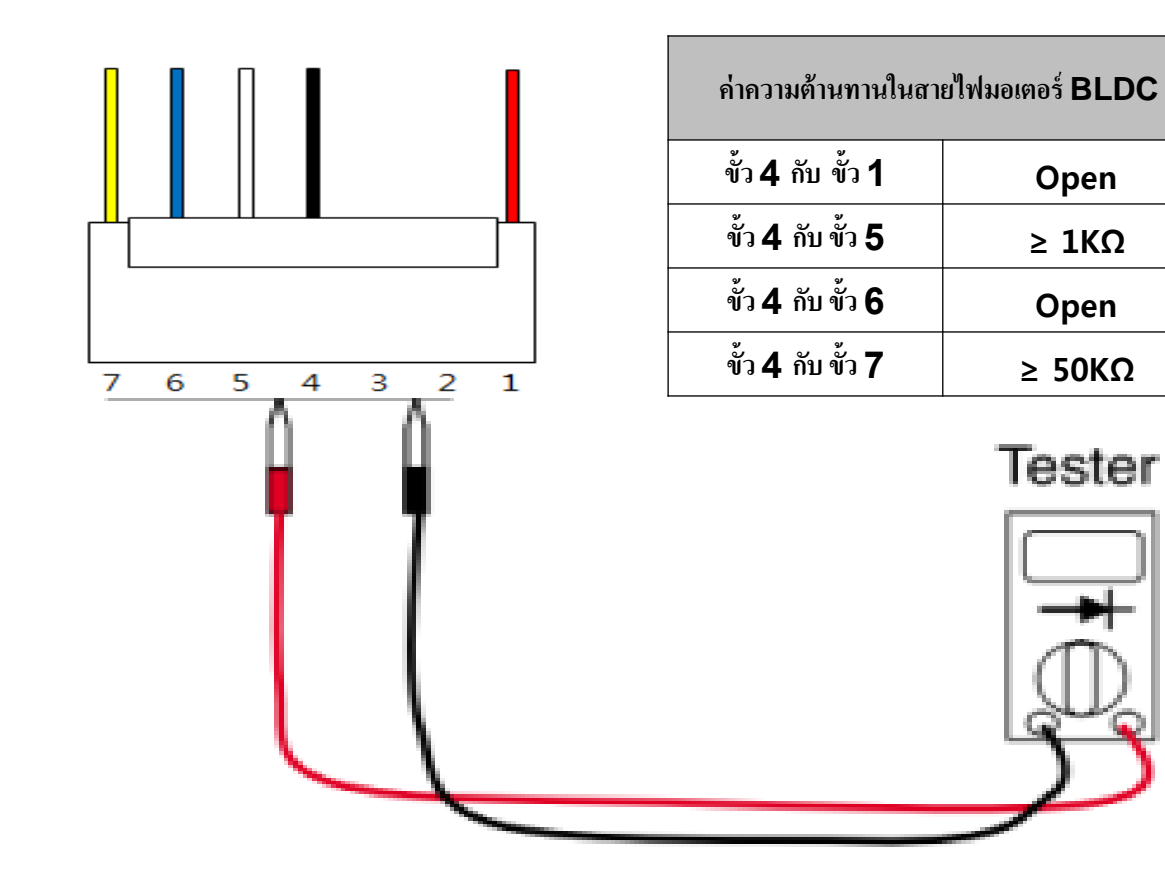

# LGE Internal Use Only **การตรวจสอบมอเตอร์ AC คอยล์ร้อน**

หลังจากคอมเพรสเซอร์ทำงาน ให้วัดแรงดันบน PCB คอยล์ร้อนที่จุด  $\text{CN\_FAN\_AC}.$ 

- ถ้าค่าที่วัดได้มีค่าแรงดันโวลท์ 210~230V ถือว่า PCB ทำงานปกติ
- ถ้าพบว่าค่าผิดปกติ ให้เปลี่ยนบอร์ดกอยล์ร้อน
- ถ้าพบว่าค่าปกติแต่มอเตอร์ไม่หมุน ให้เปลี่ยนมอเตอร์AC คอยล์ร้อน

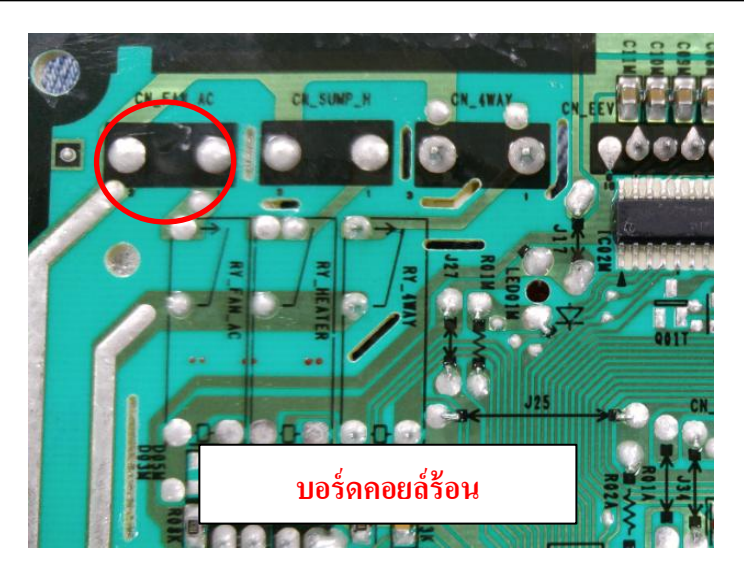

ทำการวัดค่าความต้านทานแต่ละขั้วของมอเตอร์ AC คอยล์ร้อน โดยใช้มัลติมิเตอร์ โหมดวัดค่าความต้านทาน

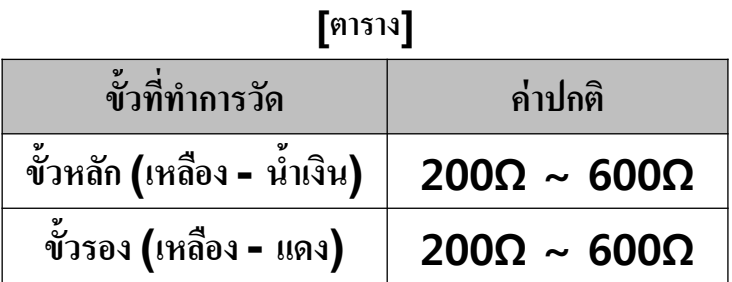

•่ $\hat{\mathbb{X}}$  ค่าความต้านทานมอเตอร์ อาจจะเปลี่ยนแปลงได้ ขึ้นอยู่กับ อุณหภูมิ และสเป็คของผู้ผลิต

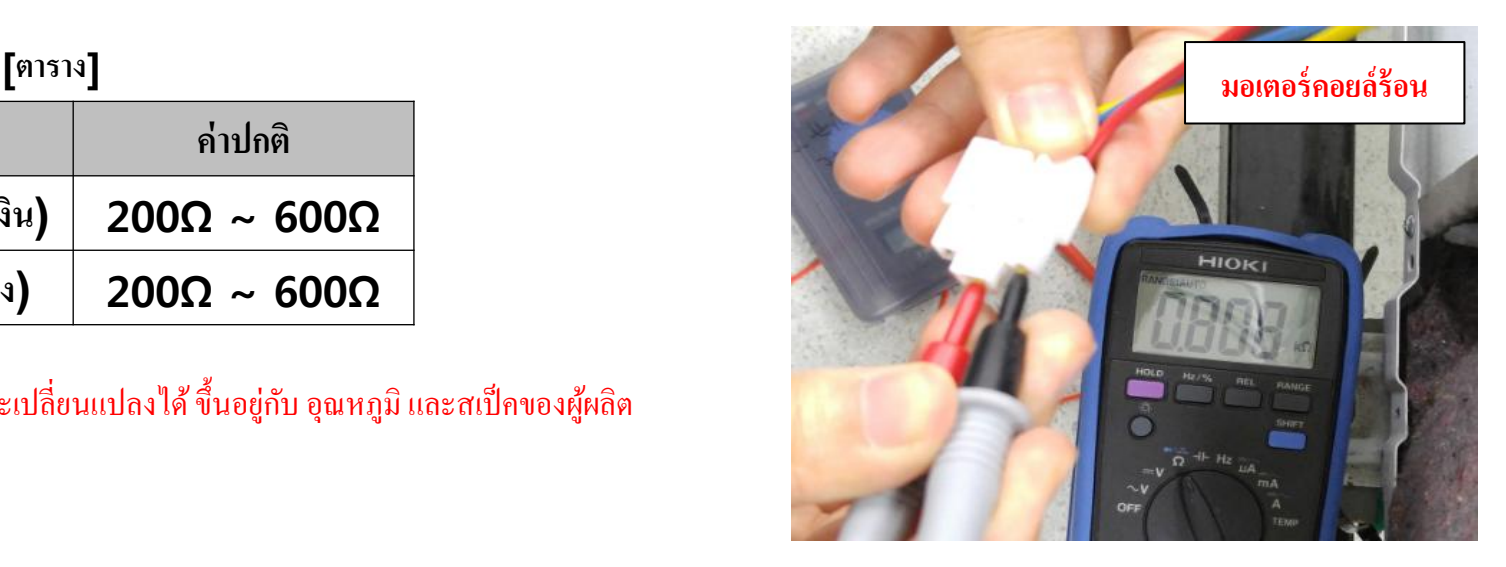

# LGE Internal Use Only **การตรวจสอบมอเตอร์ BLDC คอยล์ร้อน**

ถอดสายมอเตอร์ออกจากบอร์ดกอยล์ร้อน และทำการวัดก่าความต้านทานทั้ง 3 แบบ ด้วยมัลติมิเตอร์ในโหมดความต้านทาน ถ้าค่าที่วัด ได้ตามตารางถือว่ามอเตอร์ปกติ

(ค่าความต้านทานอาจจะแตกต่างจากตารางที่กำหนด ขึ้นอยู่กับผู้ผลิตมอเตอร์เป็นหลัก)

### มอเตอร์ BLDC ชนิด 5 สาย

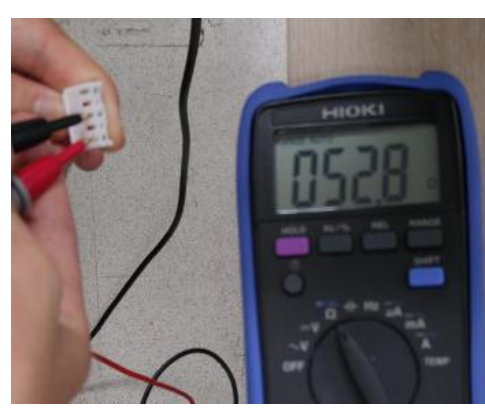

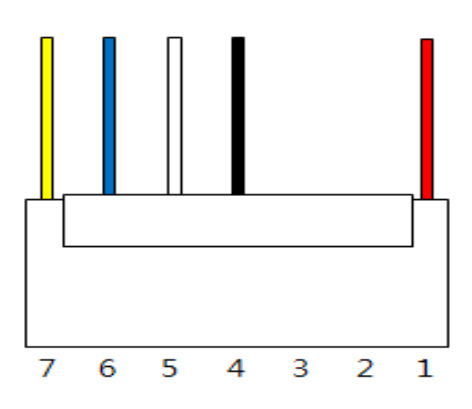

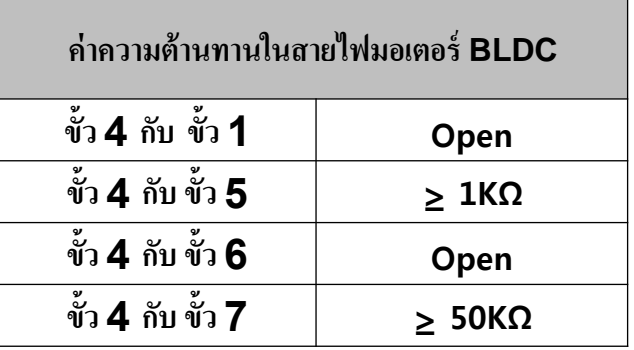

#### <span id="page-19-0"></span>มอเตอร์ BLDC ชนิด 3 สาย

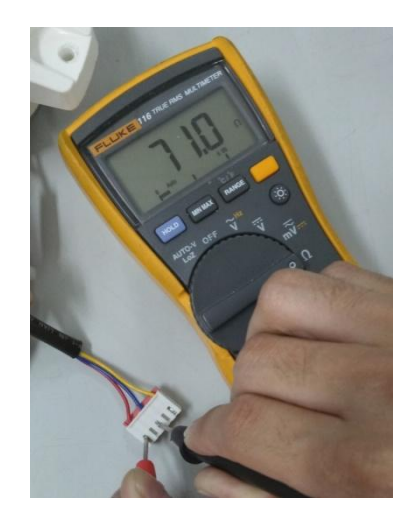

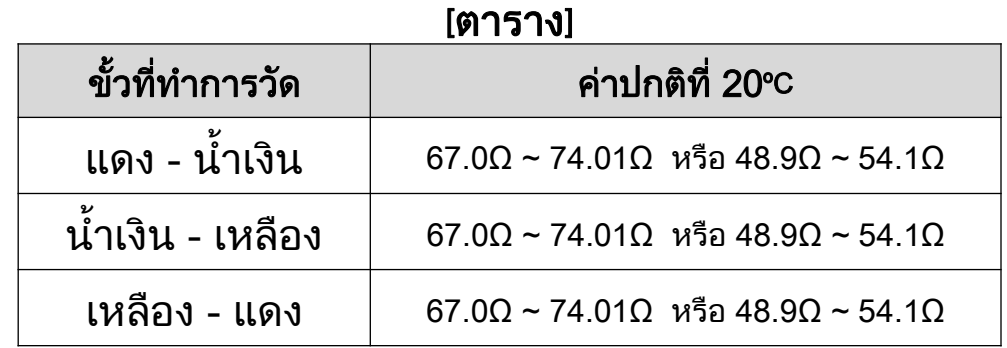

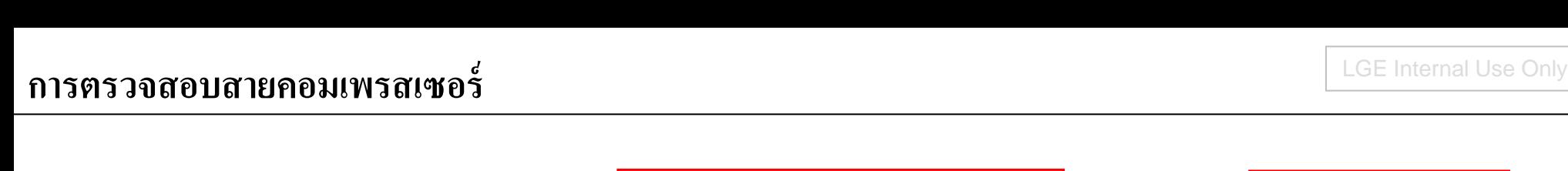

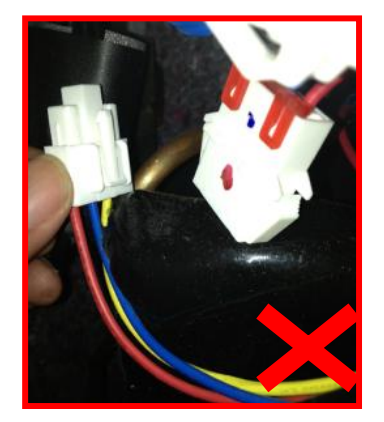

[ OK:ถูกต้อง ] [ NG:สายไฟสลับสี ] [ NG:สายไฟหลุด/เสียบไม่แน่น ]

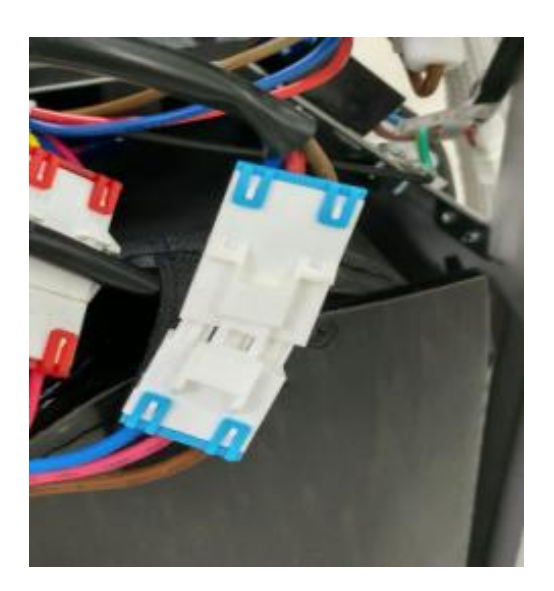

**[ NG : เสียบสายไฟไม่เข้า ]**

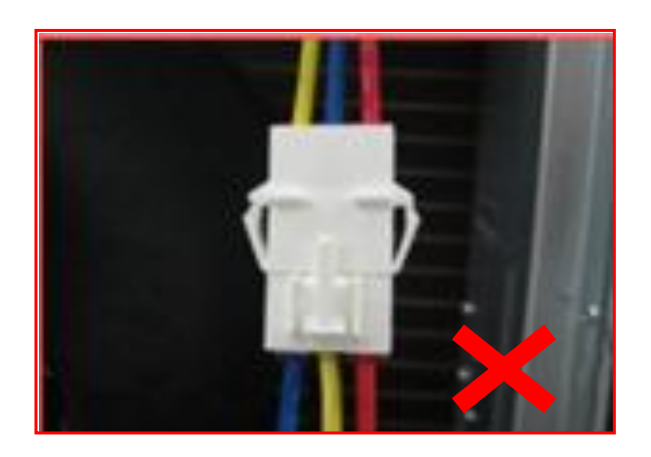

**อง ] [ NG : สายไฟสลับสี ]**

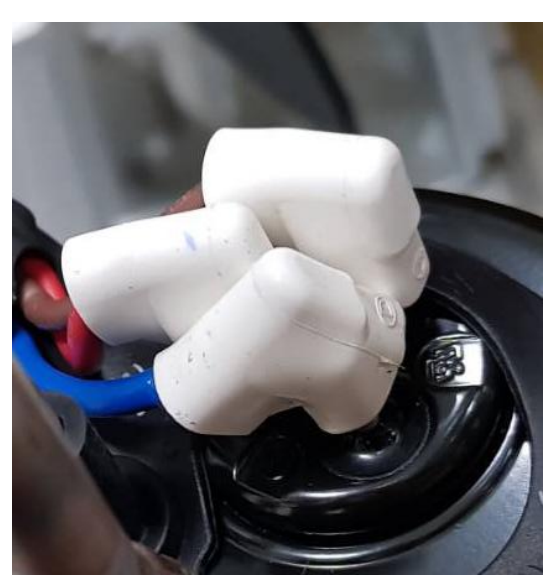

**[ NG : สายไฟข้วัหลุด ] [ NG : เสียบสายไฟไม่เข้า ]**

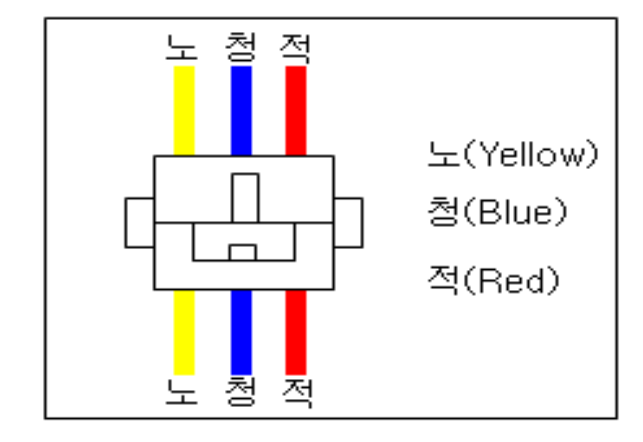

**[ OK : ถูกต ้**

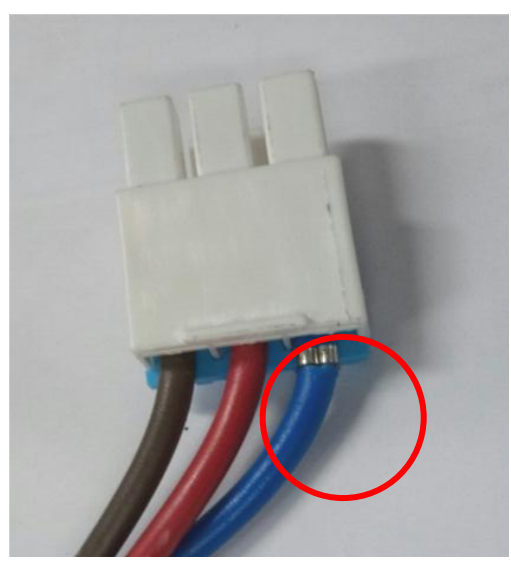

# LGE Internal Use Only **การตรวจเช็คคาปาซิเตอร์คอยล์ร้อน**

## -ตรวจสอบคาปาซิเตอร์ ทำการวัดที่ขั้วทั้ง 2 ด้วยมัลติมิเตอร์ใช้โหมด วัดค่าคาปาซิเตอร์ ค่าที่ปกติควรจะเท่ากับ 1.35 ~ 1.65 uF ถ้าค่าผิดปกติให้เปลี่ยนทันที

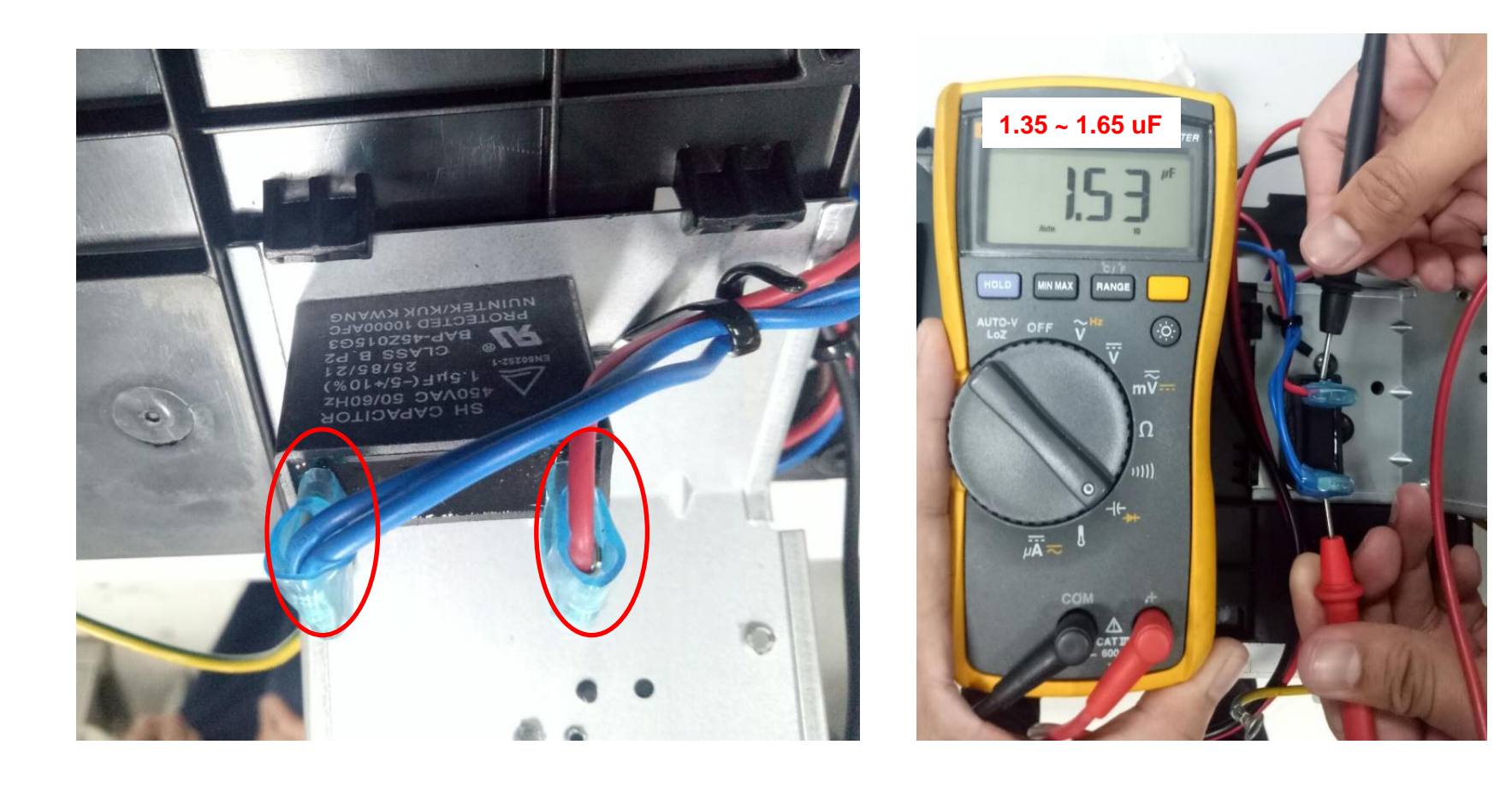

-วิธีตรวจสอบสายใฟที่ต่อจากคอยล์ร้อนใปคอยล์เย็น โดยใช้มัลติมิเตอร์วัดโหมดแรงดันใฟกระแสตรง และกระแสสลับตามตาราง

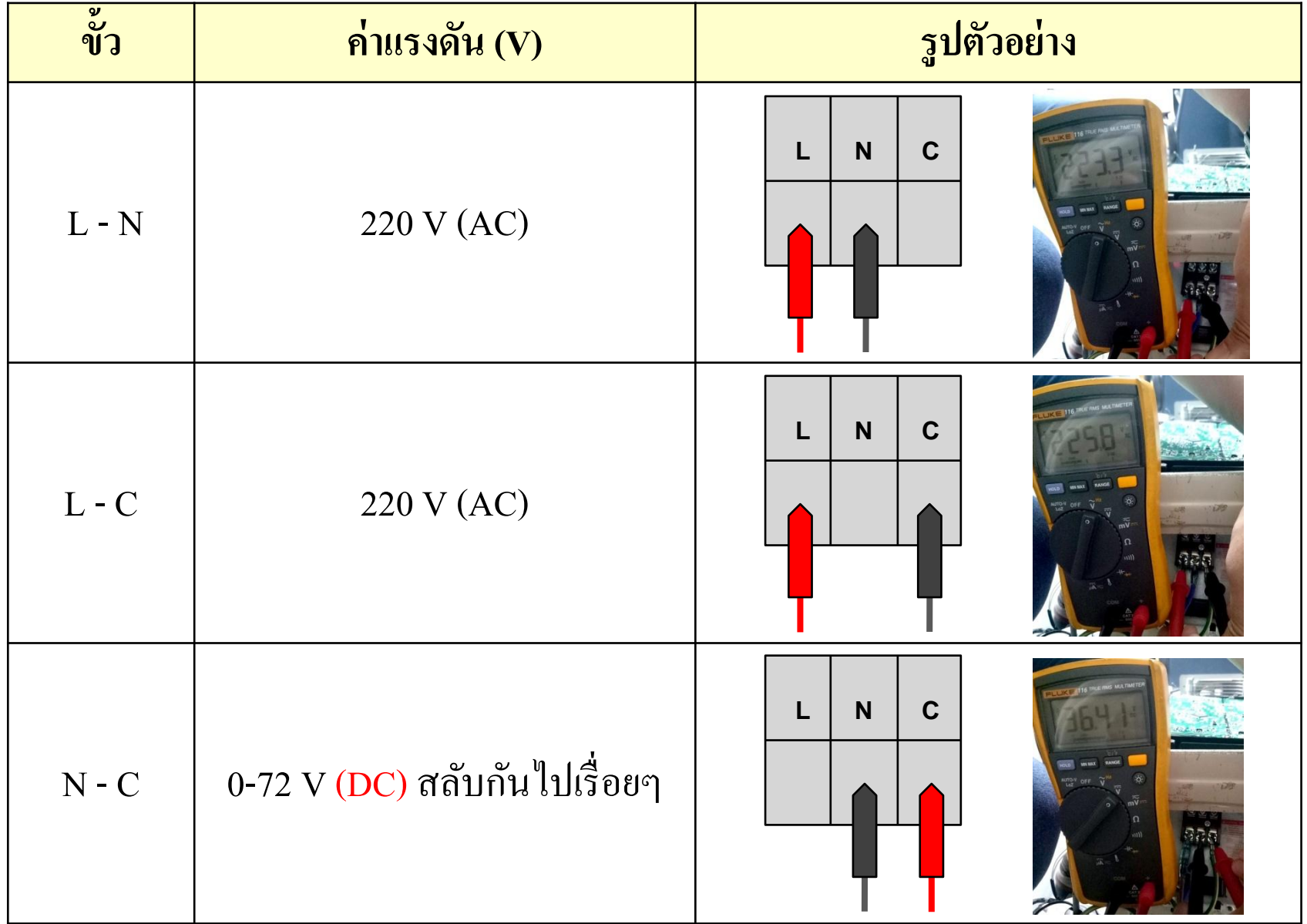